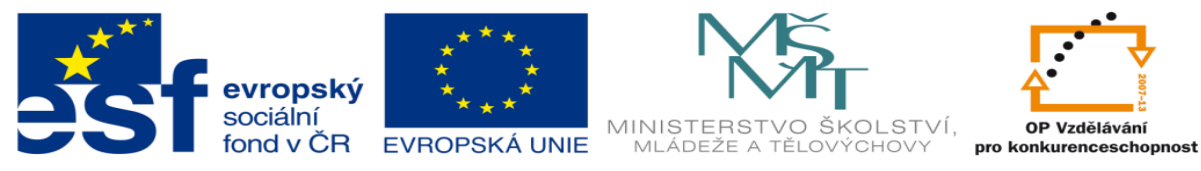

## **DUM 17 téma: Práce s kruhovým polem**

**ze sady: 1 tematický okruh sady: Vektorová Grafika ze šablony: 09 – Počítačová grafika určeno pro: 2. ročník vzdělávací obor: 18-20-M/01 Informační technologie vzdělávací oblast: odborné vzdělávání metodický list/anotace: viz VY\_32\_INOVACE\_09117ml.pdf pomocné soubory: lustr.sldprt**

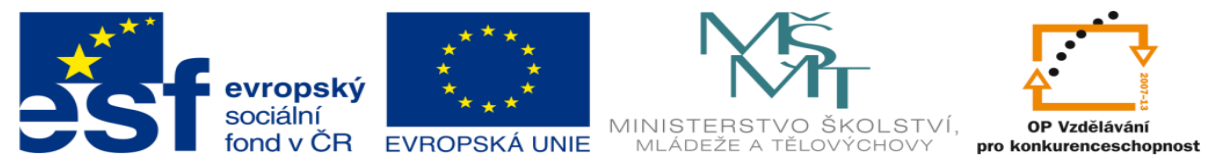

- 1. Ukázka práce s kruhovým polem
	- a. Práce s kruhovým polem je používána k vytvoření totožných prvků, které rotují okolo stejné osy otáčení. Na obrázku níže je property manager kruhového pole.

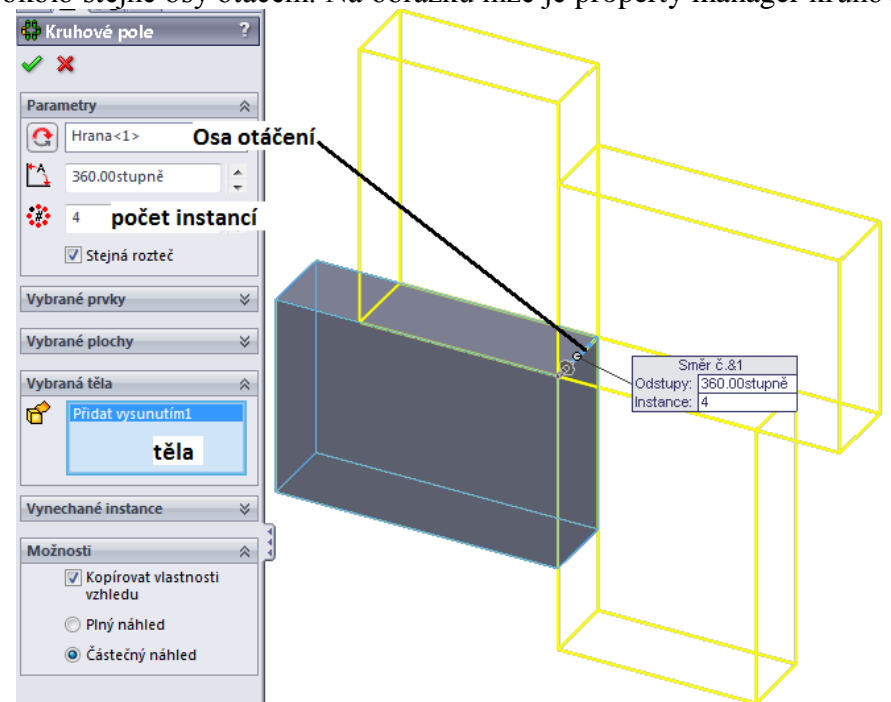

Osa otáčení: vybraná **osa/hrana,** která určuje rotaci oběktu. Stupně: s jakým úhlem chceme při rotaci pracovat  $\langle 0;360 \rangle$ Počet instancí: Pole, které určuje, kolik objektů bude rotací vytvořeno Vybraná těla: určuje, které prvky (díly) budeme rotovat

b. Vytvoříme kvádr libovolných rozměrů v liště *vložit->pole/zrcadlení* zvolíme *kruhové pole*. Naklikneme jednu z hran kvádru a vyzkoušíme si prvek zkopírovat kruhovým polem.

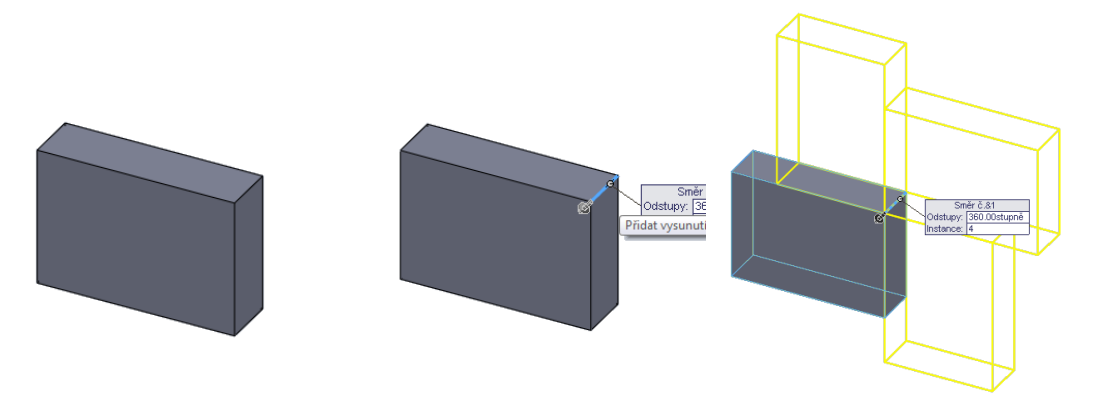

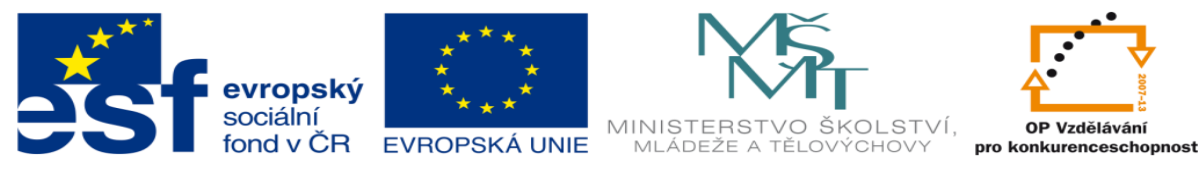

2. Cvičení

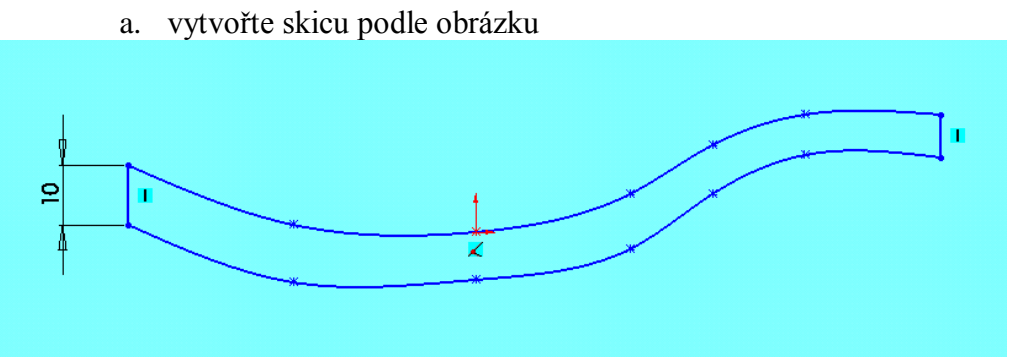

b. přidejte vysunutím o 10 a hrany zaoblete o 3.

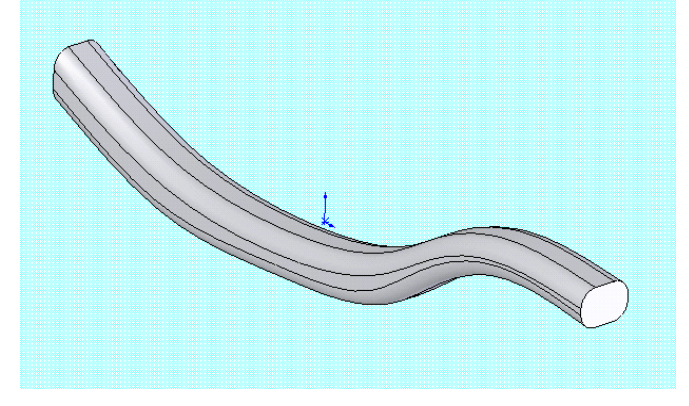

c. vytvořte referenční rovinu posunutou o 5 směrem do středu od přední roviny (za předpokladu že skicu kreslíte v přední rovině pokud ne tak o 5 vůči rovině ve které kreslíte), a v té rovině nakreslete objímku i s žárovkou.

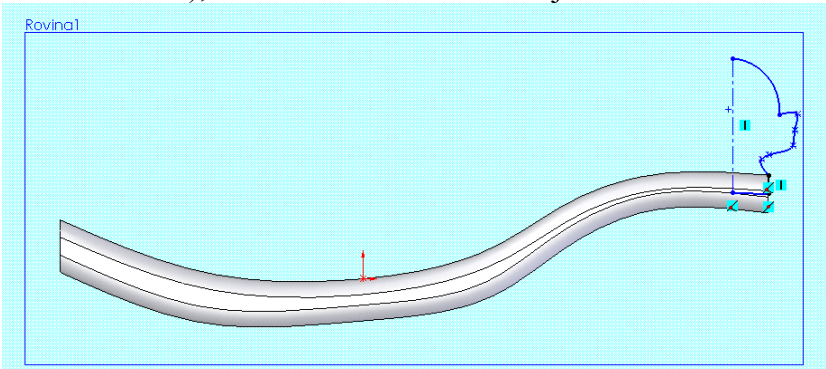

d. rotujte skicu a dodělejte dizajn(vybarvěte)

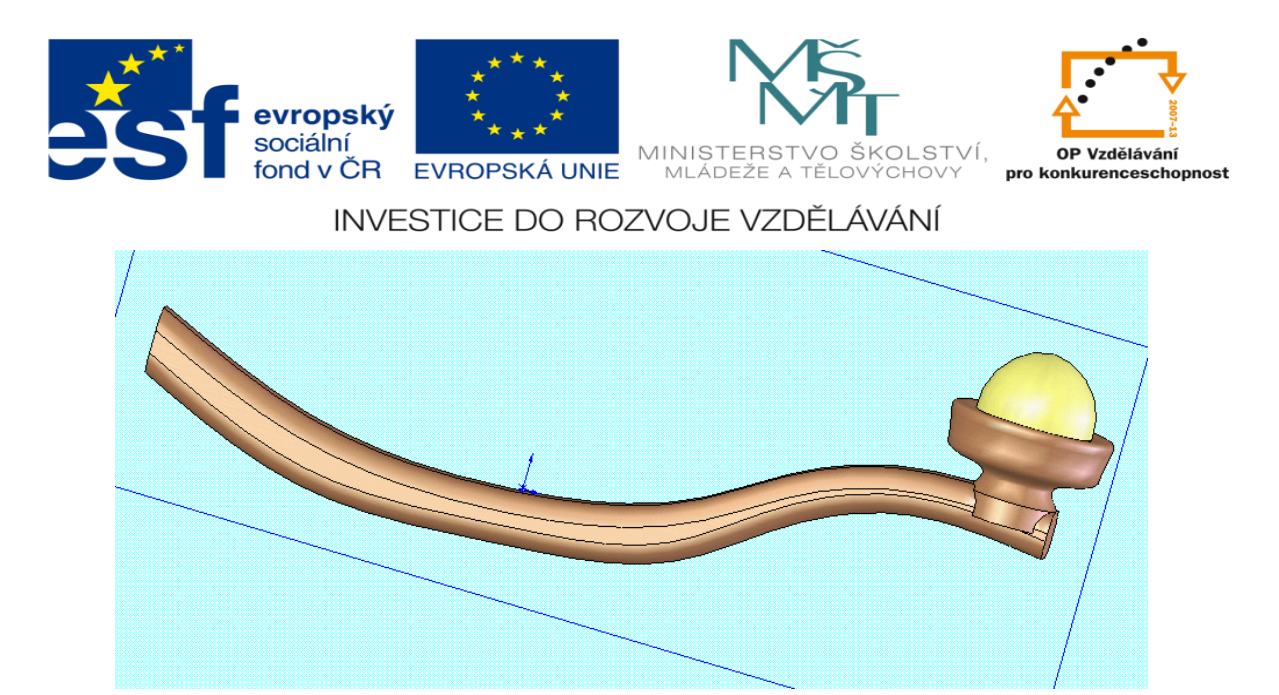

e. na druhé straně (tam kde není objímka) vytvořte uprostřed obdélník libovolné velikosti vysunutí o 2

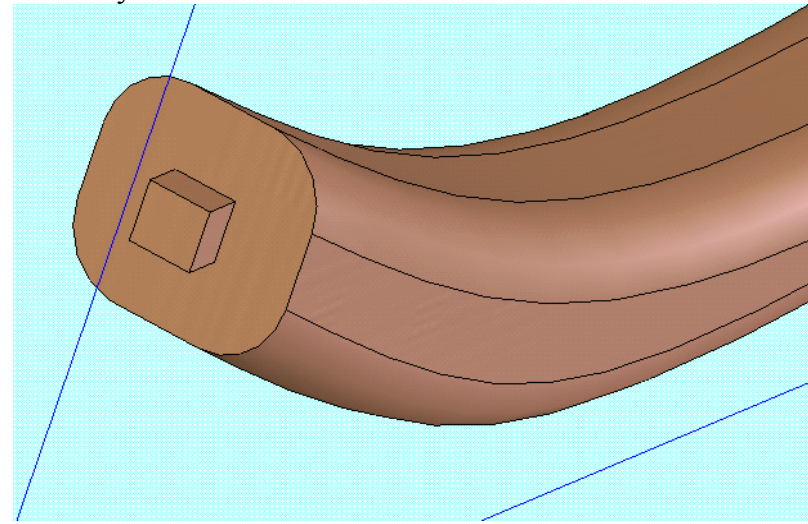

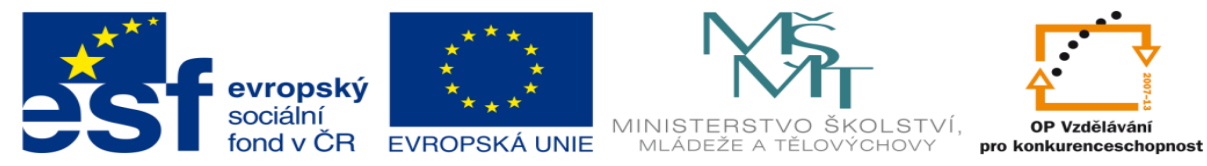

f. poté pomocí, kruhové pole vybereme boční hranu obdélníku (dále podle obrázku), počet instancí je na vás.

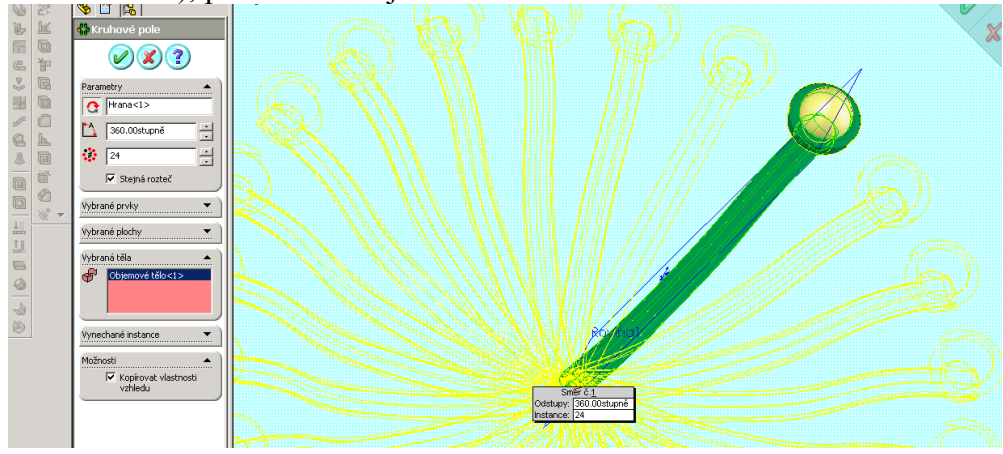

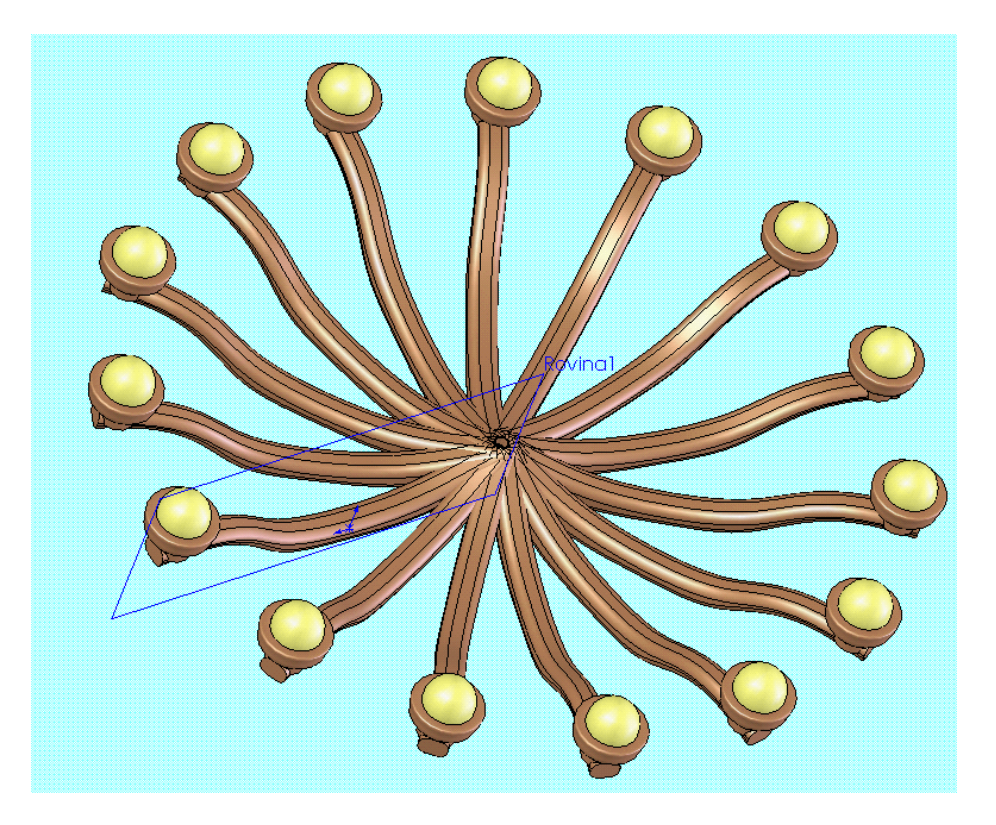